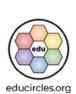

Chapter 2 of Exploring the 6 Cs (21st Century Learning)

### ZENSHIP CHAPTER

SOCIAL-EMOTIONAL LEARNING (SEL)

SECTION A: Debates SECTION B: Video SECTION C: Consolidation version: v2022-07-10

### "BONUS" - START HERE

Need a hand? Email me! Mike@educircles.org

### STEP 1: Download the ZIP FILE for the bundle from here.

The zip file will have 2 PDFs (some extra content and a "BONUS" PDF which is this document.)

PDF 1: Debates'

Bundle -- 4 - Who is Invisible Critical Thinking Lesson (SEL) Handouts + Answers PAID version.zip PDF

### STEP 2: Open the PDF files to get the handouts

- The first PDF (#1) has the handouts, lesson plans, and printables for Section A: Debates.
- The second PDF (#2) has the handouts, lesson plans, and printables for Section B: Video and Section C: Consolidation.

### STEP 3: Open the slideshow lesson

• The links to Google Slides and Microsoft Powerpoint are on the first page of the PDF you just opened. (You can also use the direct links on the next page.)

### WHAT'S IN THIS PDF:

- This title page + links to all of the files, lesson by lesson (File Table of Contents)
- About Educircles, License, Copyright, Sources, Changelog

## What's in this PDF

Instructions

What's in this

**ZIP** Folder

6Cs Citizenship - START HERE - Page 1 of 8 © Educircles / SEOT Mindset v2022-07-10

This resource is licensed. The teacher who bought this product receives an Individual License to use this resource. Other teachers can buy an Individual License on this page. If you have any questions, please email me at Mike@educircles.org

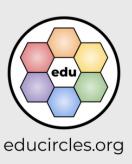

# START HERE

(TpT calls this "BONUS" in the zip file)

### **File Table of Contents**

### **BIG PICTURE**

| What do I need   | File Name                                                                                                    | File type                | Get the file   |
|------------------|----------------------------------------------------------------------------------------------------|--------------------------|----------------|
| _                | Overview  This is a good overview to print.                                                                                                    | PDF                      | one- (IC) copy |
| Lesson Plan      | Lesson Plans - ALL  Detailed script with slide thumbnails.                                                                                                    | PDF                      | one-click copy |
| Laccan           | Olidanhavy Al I (alidan 1.70)                                                                                                    | Google Slides            | one- lic conv  |
| Lesson           | Slideshow - ALL (slides 1-79)                                                                                                    | Microsoft Powerpoint (1) | one- ich copy  |
|                  | Section A: Debates                                                                                                    | Easel by TpT             | one-click opy  |
|                  | Section B/C: Video + Consolidation                                                                                                    | Easel by TpT             | one-gich coly  |
| Digital Handouts | Note:  TpT currently only allows one Easel file to be attached to a product.  All of the handouts are in this single file.  Delete the pages you don't need before assigning your file to students.  Use the one-click copy link multiple times to create different versions of handouts. | OLIL I                   |                |

(1) If the fonts look messed up in Microsoft Word or Powerpoint, please watch this video.
If you can't edit the Word or Powerpoint file, it's because you're in protected mode. Read this.

**PDF** 

Google Slides

Powerpoint

Easel by TpT

6Cs Citizenship - START HERE - Page 2 of 8

© Educircles / SEOT Mindset v2022-07-10

This resource is licensed. The teacher who bought this product receives an Individual License to use this resource.

Other teachers can buy an Individual License on this <a href="mailto:page">page</a>. If you have any questions, please email me at <a href="mailto:Mike@educircles.org">Mike@educircles.org</a>.

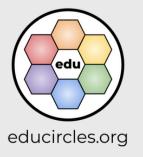

Links to files

### **NOTE: Duplicate Slide ALERT!**

The same slide has been copied into three separate files.

(Different files are used if you teach in class or online.)

The Slide Number Comparison Chart in the Lesson Plan for each section will tell you which slides match up.

For example, the following slide is

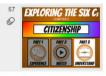

- Slide 57 in Slideshow ALL
- Slide 8 in Slideshow Section B/C
- Slide 1 in Slideshow Lesson C1

The Lesson Plan will show a thumbnail of the slide and use slide number from the main slideshow **Slideshow - ALL**.

### SECTION C Vocabulary / Review

Slide Number Comparison Chart

Are you teaching in class?

• Use Stideshow. ALL or Stideshow - Section BiC and project to the class.

Are you creating assignments in Google Classroom, Microsoft Teams, or another LMS?

• Attach Stideshow - Lesson C1, C2 in your assignments.

| Lesson C1                                                               |           |                |               |
|-------------------------------------------------------------------------|-----------|----------------|---------------|
|                                                                         | Slideshow |                | w             |
|                                                                         | ALL       | Section<br>B/C | Section<br>C1 |
| SECTION C Vocabulary / Review (slides 57-79)                            | 57-79     | 8-30           |               |
| CITIZENSHIP - LESSON C1: 40 minPart 3 Vocabulary Builder (slides 57-74) | 57-74     | 8-25           | 1-18          |
| Introduce Part 3 - Understand - Vocabulary Builder (slide 57)           | 57        | 8              | 1             |
| Graphic Organizer set up (slides 58-59)                                 | 58-59     | 9-10           | 2-3           |
| Minds on (slides 60-61)                                                 | 60-61     | 11-12          | 4-5           |
| out the graphic organizer (slides 62-65)                                | 62-65     | 13-16          | 6-9           |
| Revising croanizer (slides 66-70)                                       | 66-70     | 17-21          | 10-14         |
| Other Communities                                                       | 71        | 22             | 15            |
| Summary (slides 72-74)                                                  | 72-74     | 23-25          | 16-18         |

|                                                                       | ALL   | B/C   |          |
|-----------------------------------------------------------------------|-------|-------|----------|
| CITIZENSHIP SON C2: 40 minPart 3 Self Evaluation / Review (slides 75- | 75-79 | 26-30 | 1-5      |
| Student Self Evaluation Mes 75-78) - 10 min                           | 75-78 | 26-29 | 1-4      |
| Chapter Review Test (slide 30 min                                     | 70-70 |       | 1-4<br>E |
| Chapter Review Test (slide: 30 min                                    | 79    | 30    | 5        |

Duplicate slide alert!

Use this to teach in class

Slideshow from bundle

Slideshow from product

Individual lesson slideshow

Assign this in Google
Classroom

6Cs Citizenship - START HERE - Page 3 of 8
© Educircles / SEOT Mindset v2022-07-10

This resource is licensed. The teacher who bought this product receives an Individual License to use this resource.

Other teachers can buy an Individual License on this <u>page</u>. If you have any questions, please email me at <u>Mike@educircles.org</u>

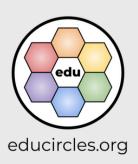

Links to files

### LESSON A1 - Food for Thought Round 1 (slides 1-16) - 50 MIN

| What do I need   | File Name                            | File type                | Get the file       |
|------------------|--------------------------------------|--------------------------|--------------------|
| Lesson Plan      | Lesson Plan - A1                     | PDF                      | one-click copy     |
| Lacon            | Olidanharri I accom A4 (alidan 4 46) | Google Slides            | one-click copy     |
| Lesson           | Slideshow - Lesson A1 (slides 1-16)  | Microsoft Powerpoint (1) | one-click copy     |
|                  | s Review - Lesson A1                 | PDF                      | one-click copy     |
| Review questions |                                      | Google Docs              | one-click copy     |
|                  |                                      | Microsoft Word (1)       | one-click copy     |
|                  | Online Version:                      | Easel by TpT             | Use link on page 2 |

### LESSON A2 - Food for Thought Round 2, Round 3 (slides 17-30) - 50 MIN

| What do I need   | File Name                                                          | File type                | Get the file       |
|------------------|--------------------------------------------------------------------|--------------------------|--------------------|
| Lesson Plan      | Lesson Plan - A2                                                   | PDF                      | one-click copy     |
| Lesson           |                                                                    | Google Slides            | one-click copy     |
| Lesson           | Slideshow - Lesson A2 (slides 17-30)                               | Microsoft Powerpoint (1) | one-click copy     |
|                  |                                                                    | PDF                      | one-click copy     |
| Handout          | Food for Thought (antion 1)                                        | Google Docs              | one cli ( copy     |
| Handout          | Food for Thought (option 1)                                        | Microsoft Word (1)       | one and co, v      |
|                  | Online Version:                                                    | Easel by TpT             | Use link n page 2  |
| Answers          | Food for Thought  • sample answer to debate #9 (vacation vs \$500) | PDF                      | one-click opy      |
|                  | Review - Lesson A2                                                 | PDF                      | one-click co.y     |
| Review questions |                                                                    | Google Docs              | one-click copy     |
|                  |                                                                    | Microsoft Word (1)       | one-click copy     |
|                  | Online Version:                                                    | Easel by TpT             | Use link on page 2 |

6Cs Citizenship A - START HERE - Page 3 of 10

© Educircles / SEOT Mindset v2022-07-10

This resource is licensed. The teacher who bought this product receives an Individual License to use this resource. Other teachers can buy an Individual License on this <a href="mailto:page">page</a>. If you have any questions, please email me at <a href="mailto:Mike@educircles.org">Mike@educircles.org</a>.

Lesson A1

Lesson A2

Google Docs

Word

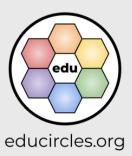

Links to files

### LESSON A3 - Food for Thought Round 3 continued (slides 31-36) - 45 MIN

| What do I need   | File Name                            | File type                | Get the file       |
|------------------|--------------------------------------|--------------------------|--------------------|
| Lesson Plan      | Lesson Plan - A3                     | PDF                      | one-click copy     |
| Lacan            |                                      | Google Slides            | one-click copy     |
| Lesson           | Slideshow - Lesson A3 (slides 31-36) | Microsoft Powerpoint (1) | one-click copy     |
|                  |                                      | PDF                      | one-click copy     |
| Udd              | Food for Thought (option 2)          | Google Docs              | one-click          |
| Handout          |                                      | Microsoft Word (1)       | one-click copy     |
|                  | Online Version:                      | Easel by TpT             | Use link on page 2 |
|                  |                                      | PDF                      | one-click copy     |
| Review questions | Review - Lesson A3                   | Google Docs              | one-click copy     |
|                  |                                      | Microsoft Word (1)       | one-click copy     |
|                  | Online Version:                      | Easel by TpT             | Use link on page 2 |

Lesson A3

### LESSON A4 - Food for Thought Round 4 (slides 37-45) - 50 MIN

| What do I need   | File Name                            | File type                | Get the file       |
|------------------|--------------------------------------|--------------------------|--------------------|
| Lesson Plan      | Lesson Plan - A4                     | PDF                      | one-click copy     |
| Leggen           | 70                                   | Google Slides            | one-click copy     |
| Lesson           | Slideshow - Lesson A4 (slides 37-45) | Microsoft Powerpoint (1) | one-click copy     |
|                  |                                      | PDF                      | Link in Lesson     |
| Handout          | Food for Thought (option 2)          | Google Docs              | Link in Lesson A3  |
| Handout          |                                      | Microsoft Word (1)       | Link in Lesson A3  |
|                  | Online Version:                      | Easel by TpT             | Use link on page 2 |
|                  |                                      | PDF                      | one-click copy     |
| Review questions | Review - Lesson A4                   | Google Docs              | one-click copy     |
|                  |                                      | Microsoft Word (1)       | one-click copy     |
|                  | Online Version:                      | Easel by TpT             | Use link on page 2 |

Lesson A4

6Cs Citizenship A - START HERE - Page 4 of 10

© Educircles / SEOT Mindset v2022-07-10

This resource is licensed. The teacher who bought this product receives an Individual License to use this resource. Other teachers can buy an Individual License on this <a href="mailto:page">page</a>. If you have any questions, please email me at <a href="mailto:Mike@educircles.org">Mike@educircles.org</a>.

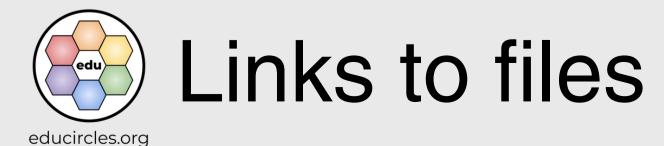

### LESSON A5 - Food for Thought Round 4 continued (slides 46-49) - 50 MIN

| What do I need   | File Name                                    | File type                | Get the file       |
|------------------|----------------------------------------------|--------------------------|--------------------|
| Lesson Plan      | Lesson Plan - A5                             | PDF                      | one-click copy     |
| Lacas            |                                              | Google Slides            | one-click copy     |
| Lesson           | Slideshow - Lesson A5 (slides 46-49)         | Microsoft Powerpoint (1) | one-click copy     |
|                  |                                              | PDF                      | Link in Lesson A3  |
| Handard.         | Food for Thought (option 2)  Online Version: | Google Docs              | Link in Lesson A   |
| Handout          |                                              | Microsoft Word (1)       | Link in Lesson Ao  |
|                  |                                              | Easel by TpT             | Use link on page 2 |
|                  | Review questions Review - Lesson A5          | PDF                      | one-click copy     |
| Review questions |                                              | Google Docs              | one-click copy     |
|                  |                                              | Microsoft Word (1)       | one-click copy     |
|                  | Online Version:                              | Easel by TpT             | Use link on page 2 |

Lesson A5

6Cs Citizenship A - START HERE - Page 5 of 10

© Educircles / SEOT Mindset v2022-07-10

This resource is licensed. The teacher who bought this product receives an Individual License to use this resource. Other teachers can buy an Individual License on this <a href="mailto:pade">pade</a>. If you have any questions, please email me at <a href="mailto:Mike@educircles.org">Mike@educircles.org</a>.

Links to files

educircles.org

#### LESSON B1 - Video (slides 50-56) - 45 MIN

| What do I need   | File Name                            | File type                | Get the file       |
|------------------|--------------------------------------|--------------------------|--------------------|
| Lesson Plan      | Lesson Plan - B1                     | PDF                      | one-click copy     |
| Lancas           | Olidada                              | Google Slides            | one-click copy     |
| Lesson           | Slideshow - Lesson B1 (slides 50-56) | Microsoft Powerpoint (1) | one-click copy     |
|                  | Review - Lesson B1                   | PDF                      | one-click copy     |
|                  |                                      | Google Docs              | one-click co       |
| Review questions |                                      | Microsoft Word (1)       | one-click copy     |
|                  | Online Version:                      | Easel by TpT             | Use link on page 2 |

Lesson B1

If the fonts look messed up in Microsoft Word or Powerpoint, please watch this video.

If you can't edit the Word or Powerpoint file, it's because you're in protected mode. Read this.

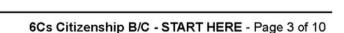

© Educircles / SEOT Mindset v2022-07-10

This resource is licensed. The teacher who bought this product receives an Individual License to use this resource. Other teachers can buy an Individual License on this <a href="mailto:page">page</a>. If you have any questions, please email me at <a href="mailto:Mike@educircles.org">Mike@educircles.org</a>.

Links to files

educircles.org

### LESSON C1 - Vocabulary Builder (slides 57-74) - 40 MIN

| What do I need | File Name                            | File type                | Get the file       |
|----------------|--------------------------------------|--------------------------|--------------------|
| Lesson Plan    | Lesson Plan - C1                     | PDF                      | one-click copy     |
| Lannan         | Slideshaw Lessen C1 (slides E7.74)   | Google Slides            | one-click copy     |
| Lesson         | Slideshow - Lesson C1 (slides 57-74) | Microsoft Powerpoint (1) | one-click copy     |
|                |                                      | PDF                      | one-click copy     |
|                | Vocabulary Builder                   | Google Slides            | one-click copy     |
|                |                                      | Microsoft Powerpoint (1) | one-click o        |
| Handout        | Online Version:                      | Easel by TpT             | Use link on page 2 |
|                |                                      | PDF                      | one-click copy     |
|                | Venn Diagram                         | Google Docs              | one-click copy     |
|                |                                      | Microsoft Word (1)       | one-click copy     |
|                | Online Version:                      | Easel by TpT             | Use link on page 2 |
| Answers        | Answers - Venn Diagram               | PDF                      | one-click copy     |

Lesson C1

6Cs Citizenship B/C - START HERE - Page 4 of 10

© Educircles / SEOT Mindset v2022-07-10

This resource is licensed. The teacher who bought this product receives an Individual License to use this resource. Other teachers can buy an Individual License on this <a href="mailto:page">page</a>. If you have any questions, please email me at <a href="mailto:Mike@educircles.org">Mike@educircles.org</a>.

Links to files

educircles.org

### LESSON C2 - Self Evaluation / Review (slides 75-79) - 40 MIN

| What do I need | File Name                            | File type                | Get the file       |
|----------------|--------------------------------------|--------------------------|--------------------|
| Lesson Plan    | Lesson Plan - C2                     | PDF                      | one-click copy     |
| Lannan         | Olidachau Lagger C2 (olidac 75 70)   | Google Slides            | one-click copy     |
| Lesson         | Slideshow - Lesson C2 (slides 75-79) | Microsoft Powerpoint (1) | one-click copy     |
|                |                                      | PDF                      | one-click copy     |
|                | Self Evaluation                      | Google Docs              | one-click cor      |
|                |                                      | Microsoft Word (1)       | one-click copy     |
|                | Online Version:                      | Easel by TpT             | Use link on page 2 |
| Handout        |                                      | PDF                      | one-click copy     |
|                | Chapter Review                       | Google Docs              | one-click copy     |
|                |                                      | Microsoft Word (1)       | one-click copy     |
|                | Online Version:                      | Easel by TpT             | Use link on page 2 |
| Answers        | Answers - Chapter Review             | PDF                      | one-click copy     |

Lesson C2

6Cs Citizenship B/C - START HERE - Page 5 of 10

© Educircles / SEOT Mindset v2022-07-10

This resource is licensed. The teacher who bought this product receives an Individual License to use this resource. Other teachers can buy an Individual License on this <a href="mailto:pade">pade</a>. If you have any questions, please email me at <a href="mailto:Mike@educircles.org">Mike@educircles.org</a>.

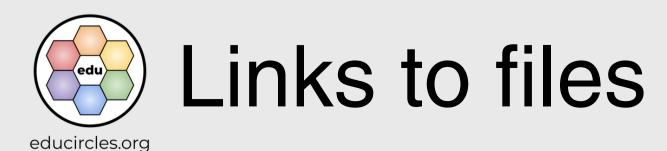

### **About Educircles.org**

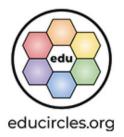

- I want to help make the world a better place.
- I try to help people achieve goals and stand up for themselves and others.
- Oh, I also make resources for teachers.
- Read more

### **About SEOT Mindset**

- Strategies, Effort, Optimize, Tinker
- From Mental Health Crisis to Teacher-preneur
- Read my origin story

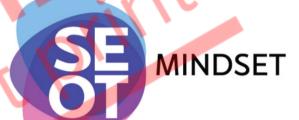

### If you liked this resource, you would probably like

• Growth Mindset (6Cs) Social and Emotional Learning bundle

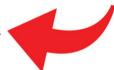

- 6Cs Growth Mindset Class Challenge
- Reading for Meaning Comprehension Strategies

6Cs Citizenship - START HERE - Page 4 of 8

© Educircles / SEOT Mindset v2022-07-10

This resource is licensed. The teacher who bought this product receives an Individual License to use this resource. Other teachers can buy an Individual License on this <a href="mailto:page">page</a>. If you have any questions, please email me at <a href="mailto:Mike@educircles.org">Mike@educircles.org</a>.

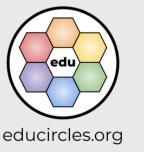

About Educircles

### Licensing, Copyright, & Sources

version 2021-11-16

Educircles and SEOT material are copyrighted. As a TpT Seller, I own this resource.

When you buy this resource, you get an Individual License. This license gives you specific rights to use this for limited purposes. Please see the TpT Terms of Service page (section 3).

#### You CAN modify this product for use with your students as much as you like!

- You can make copies for your students, classroom aides, and substitute teachers as necessary.
- You can make copies for students' parents, classroom observers, supervisors, or school administrators for review purposes only.
- You can share digital resources for use by your students (and, as needed, their parent/caregiver)

#### You CANNOT redistribute the original or a modified version of this resource.

- You can not upload this to a website (i.e., your TpT store), a shared school drive, or elsewhere.
- My work is copyright. You can't remix it and re-release it (even if it's a free product) unless doing so falls under fair
  use copyright law.

#### Each Individual License is for use by ONE (1) specific educator only.

- You may not share, send, sell, sublicense, or transfer the resource to someone else unless you purchase an
  additional license for each educator that you share access to the resource.
- Each educator needs to purchase an individual license to use this product.

#### General things to know about my work:

- 1. Fonts used are published under an open font license (OFL) and used with permission.
- 2. Icons are from <u>iconmonstr</u> or <u>icons8</u>. I have a paid subscription that permits me to use the icons without individual attribution.
- 3. Images / video / audio used are creatives that:
  - I took / made myself.
  - o are Public Domain or Creative Commons <u>CC0</u>, <u>CC BY</u> found on repositories including but not limited to <u>Pexels</u>, <u>Unsplash</u>, <u>Pixabay</u>, <u>Wikimedia</u> and used with permission,
  - are purchased stock photography or videography (i.e., <u>BigStock</u>, <u>StoryBlocks</u>) or commissioned artwork (i.e., <u>Fiverr</u>),
  - o or are used under the fair-use legal doctrine of copyright-protected works.
- 4. Any words, ideas, or concepts used in this work are either my own or from others used under the "Fair Use" doctrine for teaching purposes.
- I constantly learn and tweak my work. If I update this file, I will change the version date at the end of the file name (i.e., v2021-11-08) - See the changelog for details.
- 6. I try to respect copyright. If you think I have made an error, please email me at Mike@educircles.org.

### Specific things to know about this product: 6Cs Citizenship version 2022-07-11

See individual products

6Cs Citizenship - START HERE - Page 5 of 8

© Educircles / SEOT Mindset v2022-07-10

This resource is licensed. The teacher who bought this product receives an Individual License to use this resource.

Other teachers can buy an Individual License on this page. If you have any questions, please email me at Mike@educircles.org.

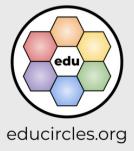

Terms of Use / Sources

### Changelog

I occasionally update and improve these products over time. You know, add a new coat of paint, touch up a few words, fix any mistakes, etc.

Once you purchase this lesson package, you get future updates for free!

- Download the most recent version: 6Cs Citizenship
- How to update (or know if you need to update): <u>HELP (6Cs Citizenship)</u>.

### SINGLE PDF FILE update 2022-07-10

- 1. This product has been simplified into a bundle of single TpT digital download PDF products:
  - https://links.educircles.org/tpt/6cs-citizenship-a
  - https://links.educircles.org/tpt/6cs-citizenship-bc
- 2. The original product was a bundle of TpT **Google Drive folder** products. The TpT Google Drive folder products will be archived:
  - https://www.teacherspayteachers.com/Product/6Cs-Citizenship-Folder-1-of-3-5766335
  - https://www.teacherspayteachers.com/Product/6Cs-Citizenship-Folder-2-of-3-5768860
  - o https://www.teacherspayteachers.com/Product/6Cs-Citizenship-Folder-3-of-3-6000886
- 3. If you purchased an older TpT Google Drive folder product, please email Mike@educircles.org

This product now has a Single PDF to print (with File Table of Contents and all handouts)

- I added a digital learning version (Easel by TpT)
- · I added Microsoft versions for all files
- NO CHANGES to teaching content in section A.
- Updated teaching content in section C.
  - Updated the Handout Student Self-Evaluation.
  - Removed Google Slides file Venn Diagram (Google Classroom version) as it has been replaced by the Easel by TpT file.
- Other changes
  - Files are now packaged by section (A. Debate, B/C Video + Consolidation) instead of splitting Google Drive folders by use (i.e. Print and Teach, Edit the documents, Google Classroom),
  - o Simplified file names using descriptive words (handout, slideshow).
  - o Minor changes to formatting / layout
  - Combined all handouts into a single PDF to print

6Cs Citizenship - START HERE - Page 6 of 8

© Educircles / SEOT Mindset v2022-07-10

This resource is licensed. The teacher who bought this product receives an Individual License to use this resource. Other teachers can buy an Individual License on this <a href="mailto:page">page</a>. If you have any questions, please email me at <a href="mailto:Mike@educircles.org">Mike@educircles.org</a>.

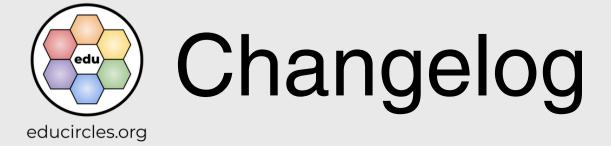

### Version 2.8: Minor update May 12, 2021

- No changes to teaching content.
- Added File 1b which contains free TpT gift card giveaway / contest info
- Renamed Read Me First PDF to File 1a

### Version 2.6a: Minor update Sep 30, 2020

- · No changes to teaching content.
- Fixed copy/paste errors in this Read Me File to show the correct Google Folder covers.

### Version 2.6 Simplifying file organization on Sep 7, 2020

This update is about trying to make the file organization more clear and less overwhelming.

- No changes to teaching content. Just changes in file names / Google Drive organization
- Made file names shorter by removing "Educircles"
- Organized the Google Drive folders by intended use (instead of just going numerically)
  - Folder 1 has the files so teachers can just print and teach.
     (PDFs and the main slideshow file File 3)
    - Combined File 2a Lesson Outline and File 2b Lesson Plans into a single file (File 2 Lesson Outline and Lesson Plans)
  - Folder 2 has the editable Google Docs or Google Slide files for the handouts.
  - Folder 3 has modified files for Google Classroom.
     (This includes all of the duplicated slideshow files for individual google classroom assignments.
  - It also includes any modified versions of handouts for easier completion online.)
- Updated the READ ME file
- Updated the Quick Start Guide to try to clarify the 3 google drive folders.

### Version 2.1: Minor update to clarify slideshow files on Aug 19, 2020

Trying to make this product a little simpler and more consistent with my other 6 Cs products.

The teaching content has not changed at all.

- Updates to the Read Me First PDF (File 1)
  - Using a more common language and calling files File 5a instead of Part 5a
  - Included some info at the beginning of the Read Me file to try to explain how this product is organized (Personal Note from Me to You)
  - o Clarified the Change Log section between major and minor updates.
- Updates to the Lesson Plan PDF (File 2b)
  - Added section headers and slide numbers so it's easier to see which slides are identical in File
     3 and File 3a.
    - File 3 has all of the slides and is intended for teaching in the classroom.
    - File 3a, 3b, 3c, etc... have slides specific to the lesson are intended for upload to Google Classroom.
  - I added these section headers into the READ ME FIRST document as well so people can see this information from the TpT product preview.

6Cs Citizenship - START HERE - Page 7 of 8

© Educircles / SEOT Mindset v2022-07-10

This resource is licensed. The teacher who bought this product receives an Individual License to use this resource. Other teachers can buy an Individual License on this <a href="mailto:pade">pade</a>. If you have any questions, please email me at <a href="mailto:Mike@educircles.org">Mike@educircles.org</a>.

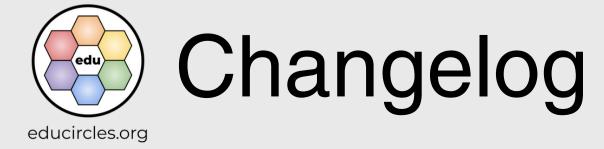

### **Version 2.0 Distance Learning update** on July 10, 2020

Main content is identical to version 1.0 but this product now contains additional files to make it easier for online use and distance learning

- The files are all in Google Drive for 1-click easy copying of the lesson folder into your Google Drive
- The slideshow in Google Slides format includes 1 large file with all of the slides but now you also get 8 smaller slideshow files for each lesson. (i.e. easy uploading to Google Classroom assignments by lesson):
  - (File 3 Lesson A1, A2, A3, A4, A5, B1, C1, C2)
- 6 NEW lesson review handouts for lessons that didn't previously have handouts
  - (File 4 A1, A2, A3, A4, A5, B1)
- The vocabulary builder (File 5b) and the Venn Diagram (File 5d) are now converted into Google Slides format (so students can type responses directly in the graphic organizers.
- File numbers have changed from version 1

### Version 1.0: Initial release of Citizenship on August 2018

- This version included a zipped file with Microsoft Powerpoint, Google Slides, Microsoft Word, and PDF
  If you have purchased this product but would also like a copy of the Microsoft Powerpoint and Word
  versions, please email me at support@educircles.org
- You will need to install the Bangers (comic book) font which I use for titles and headings. (The free font and installation information is included in the zipped file.)
- This version only includes the slideshow lessons in a single file. Additional content in Version 2.0 is not available in MS Powerpoint or Word format.

6Cs Citizenship - START HERE - Page 8 of 8

© Educircles / SEOT Mindset v2022-07-10

This resource is licensed. The teacher who bought this product receives an Individual License to use this resource. Other teachers can buy an Individual License on this <a href="mailto:page">page</a>. If you have any questions, please email me at <a href="mailto:mkike@educircles.org">Mkike@educircles.org</a>.

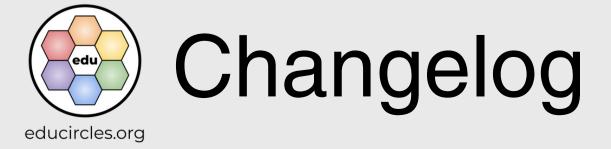

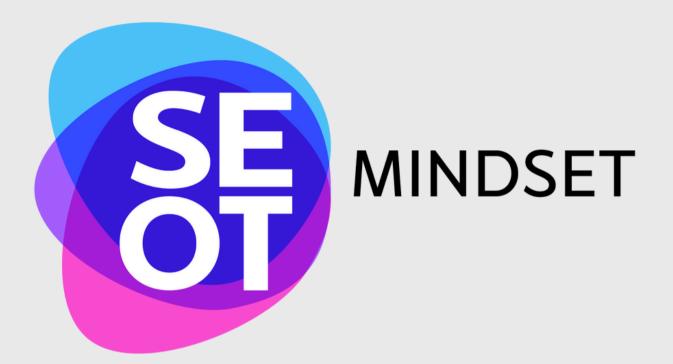

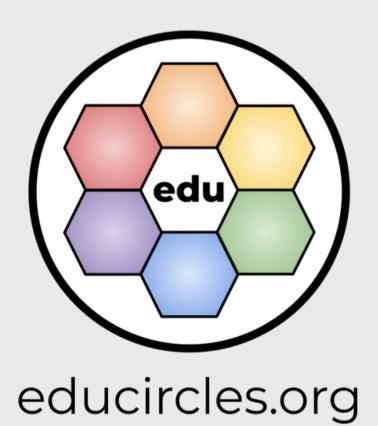